## TM SimulationExams YOUR WAY TO CERTIFICATION SUCCESS

## **Contents**

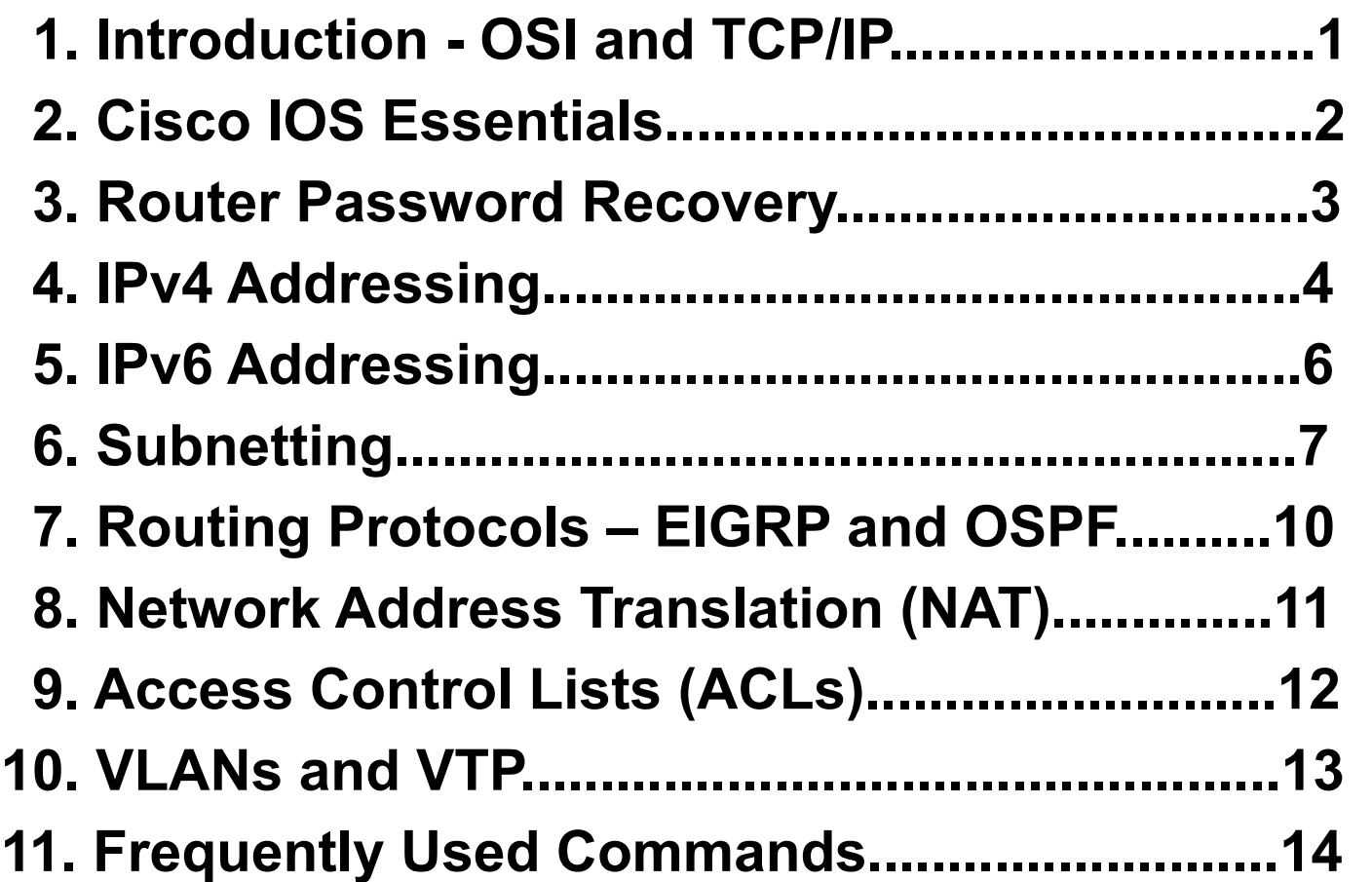

*Copyright* **©** *2014* **[SimulationExams.com](http://www.simulationexams.com/)** *\* All trademarks are duly recognized*

### <span id="page-1-0"></span> $TM$ SimulationExams<sup>®</sup>

YOUR WAY TO CERTIFICATION SUCCESS

### **Cisco™ CCENT : OSI and TCP/IP**

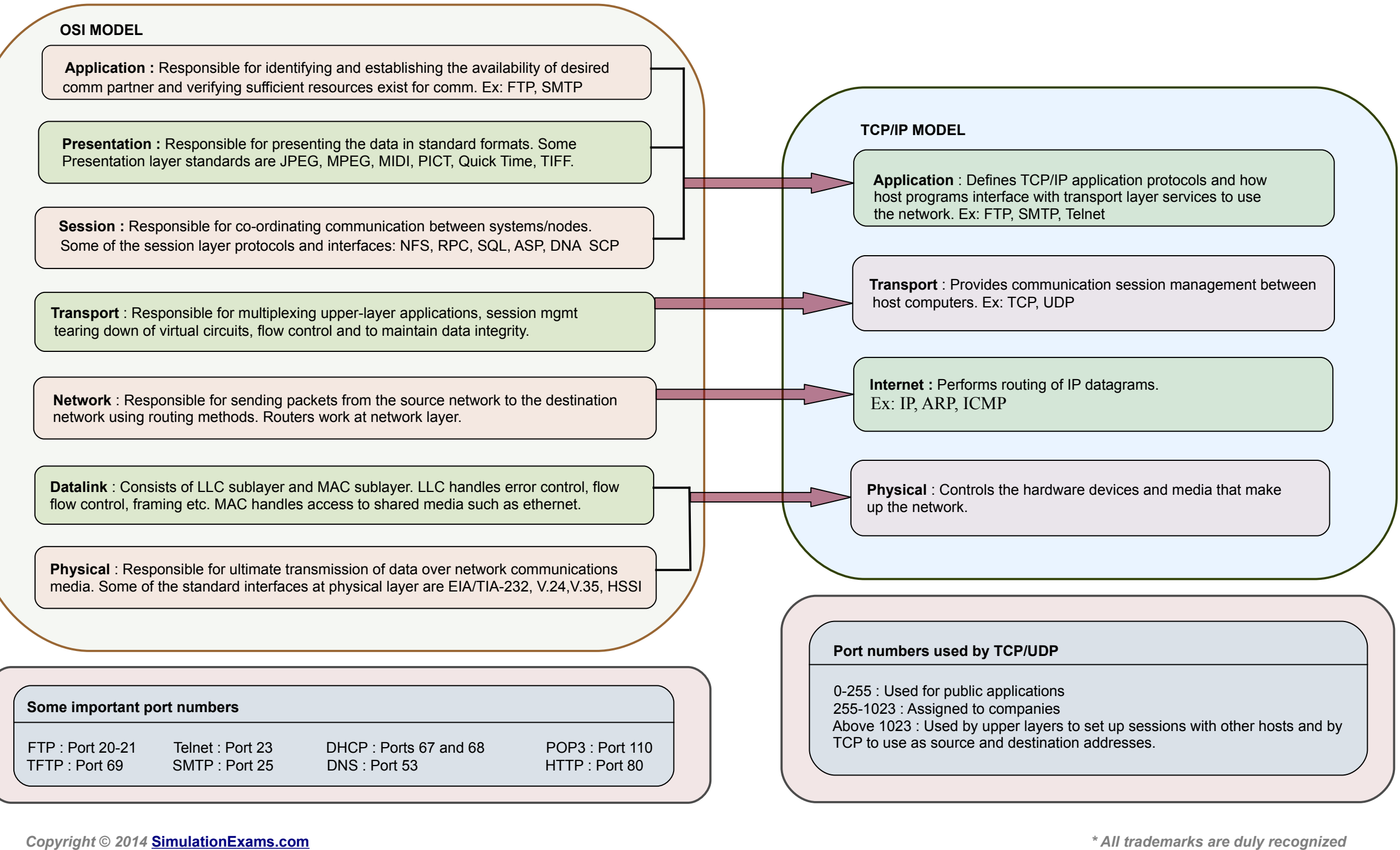

**[CCNA Network Simulator](http://www.simulationexams.com/exam-details/ccna.htm) <br>
<b>CCNA ICND2 Exam Simulator**<br> **CCNA ICND2 Exam Simulator** 

*\* Best printed in landscape mode*

**1**

<span id="page-2-0"></span>YOUR WAY TO CERTIFICATION SUCCESS

### **Cisco™ CCENT : IOS**

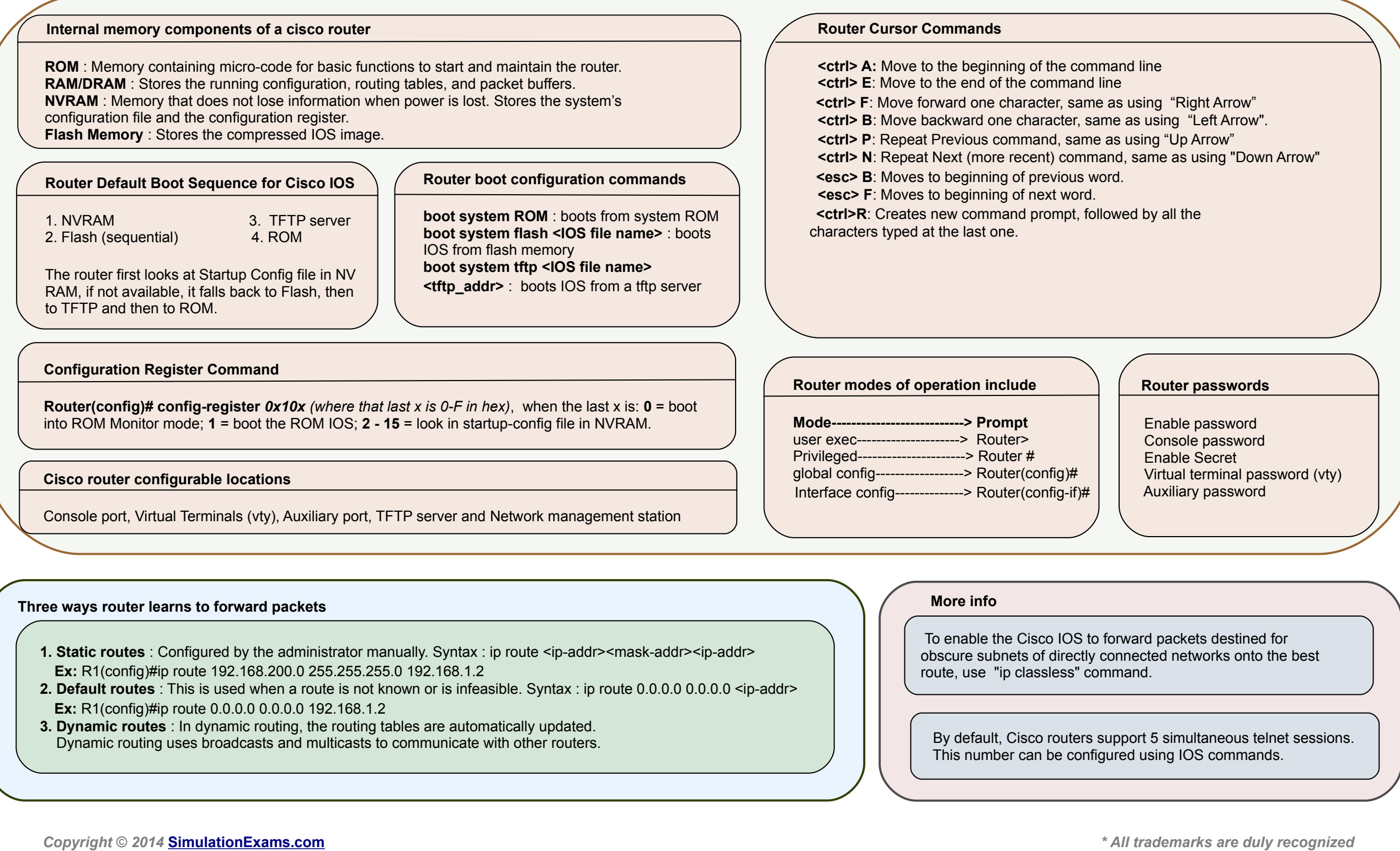

**[CCNA Network Simulator](http://www.simulationexams.com/exam-details/ccna.htm) <br>
<b>CCNA Network Simulator** <br> **CCNA ICND2 Exam Simulator** 

<span id="page-3-0"></span>YOUR WAY TO CERTIFICATION SUCCESS.

### **Cisco™ CCENT : Password Recovery**

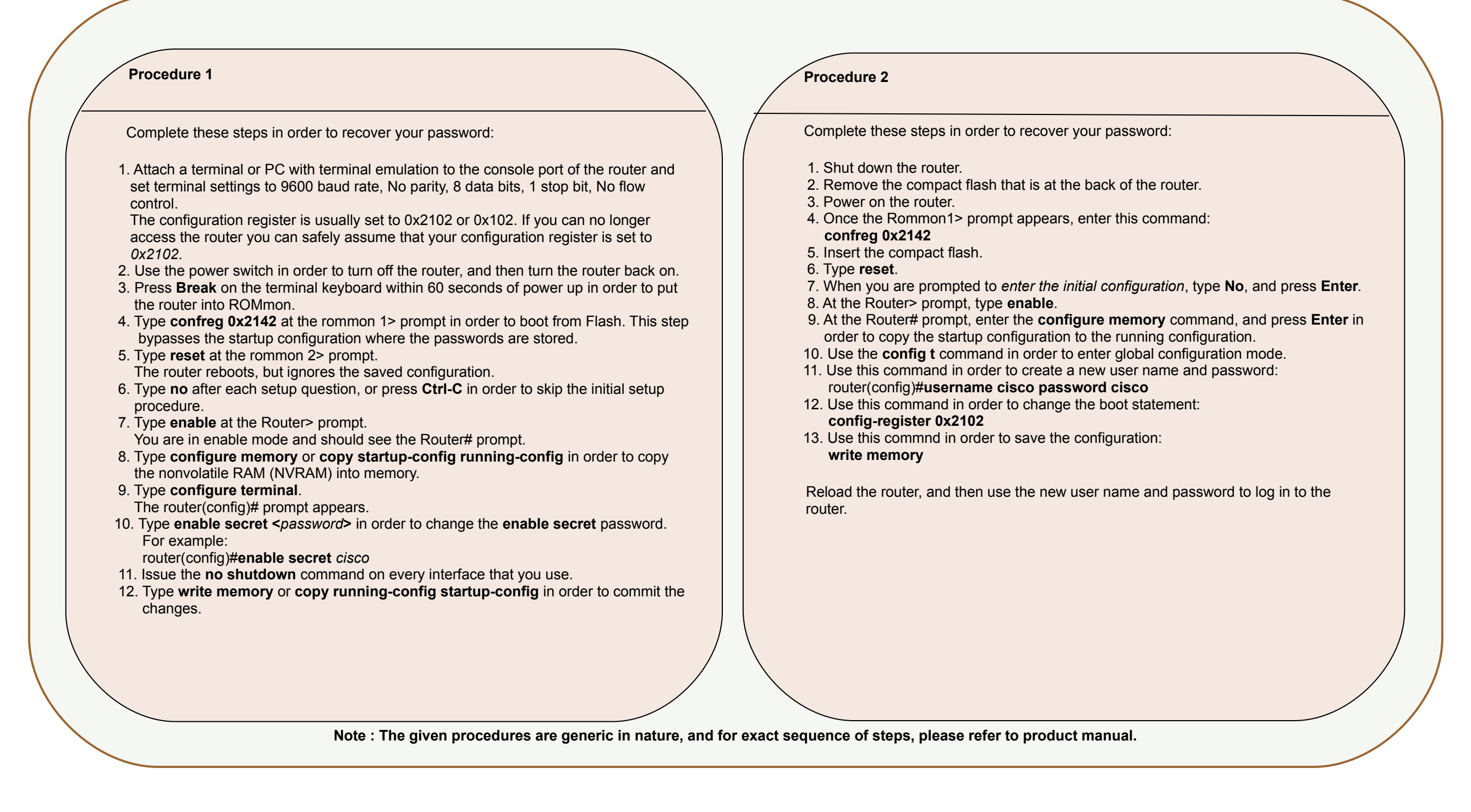

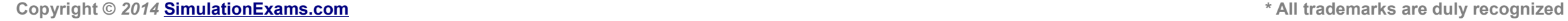

**[CCNA Network Simulator](http://www.simulationexams.com/exam-details/ccna.htm) [CCNA Exam Simulator](http://www.simulationexams.com/exam-details/cisco-ccent.htm) [CCENT Exam Simulator](http://www.simulationexams.com/exam-details/ccna-200-120.htm) [CCNA ICND2 Exam Simulator](http://www.simulationexams.com/exam-details/ccna-icnd2.htm) [CCNP BSCI Exam Simulator](http://www.simulationexams.com/practice-test/642-902.htm)**

*\* Best printed in landscape mode*

**3**

<span id="page-4-0"></span>YOUR WAY TO CERTIFICATION SUCCESS.

### **Cisco™ CCENT : IPv4 Addressing**

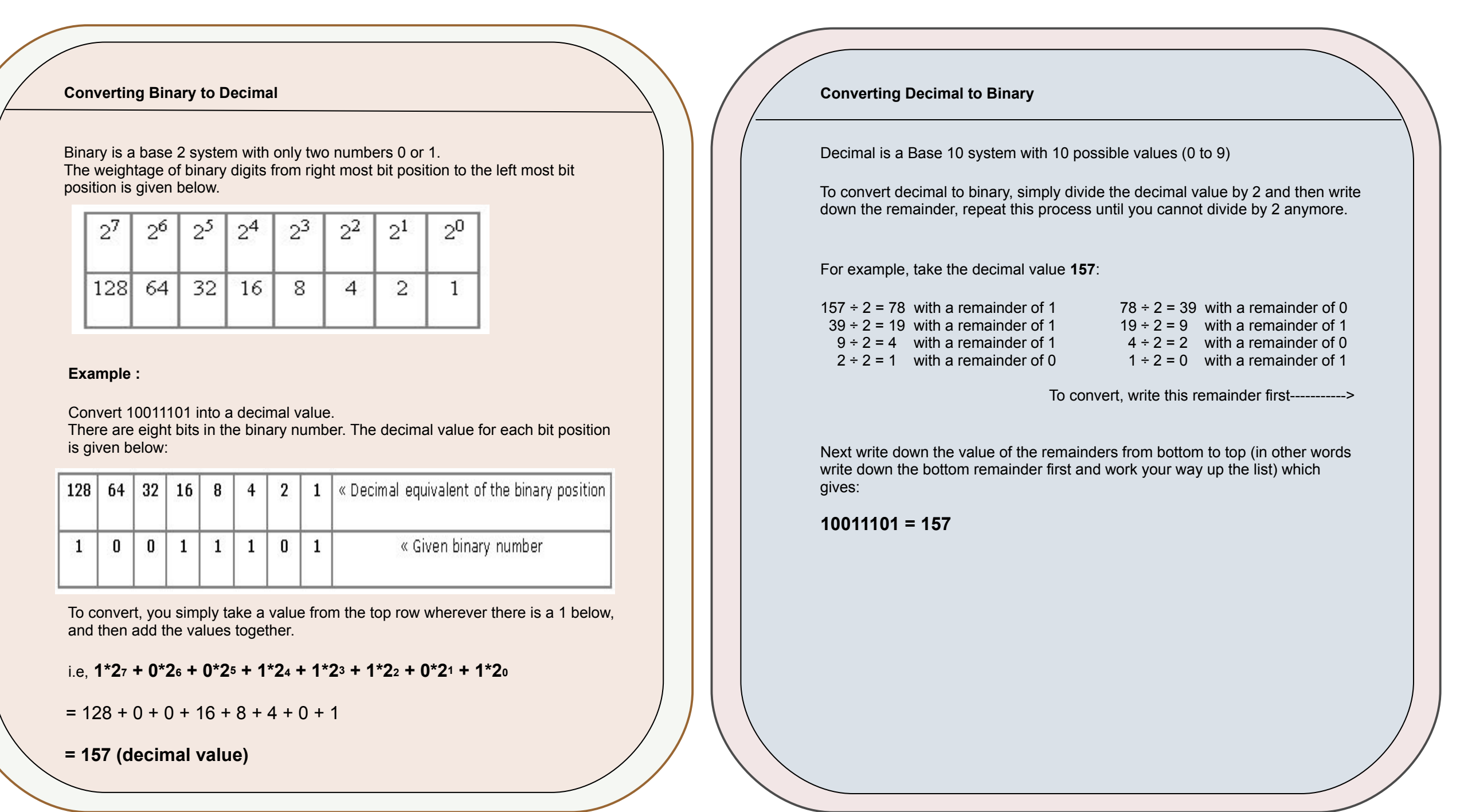

*Copyright* **©** *2014* **[SimulationExams.com](http://www.simulationexams.com/)** *\* All trademarks are duly recognized*

**[CCNA Network Simulator](http://www.simulationexams.com/exam-details/ccna.htm) [CCNA Exam Simulator](http://www.simulationexams.com/exam-details/cisco-ccent.htm) [CCENT Exam Simulator](http://www.simulationexams.com/exam-details/ccna-200-120.htm) [CCNA ICND2 Exam Simulator](http://www.simulationexams.com/exam-details/ccna-icnd2.htm) [CCNP BSCI Exam Simulator](http://www.simulationexams.com/practice-test/642-902.htm)**

YOUR WAY TO CERTIFICATION SUCCESS.

### **Cisco™ CCENT : IPv4 Addressing**

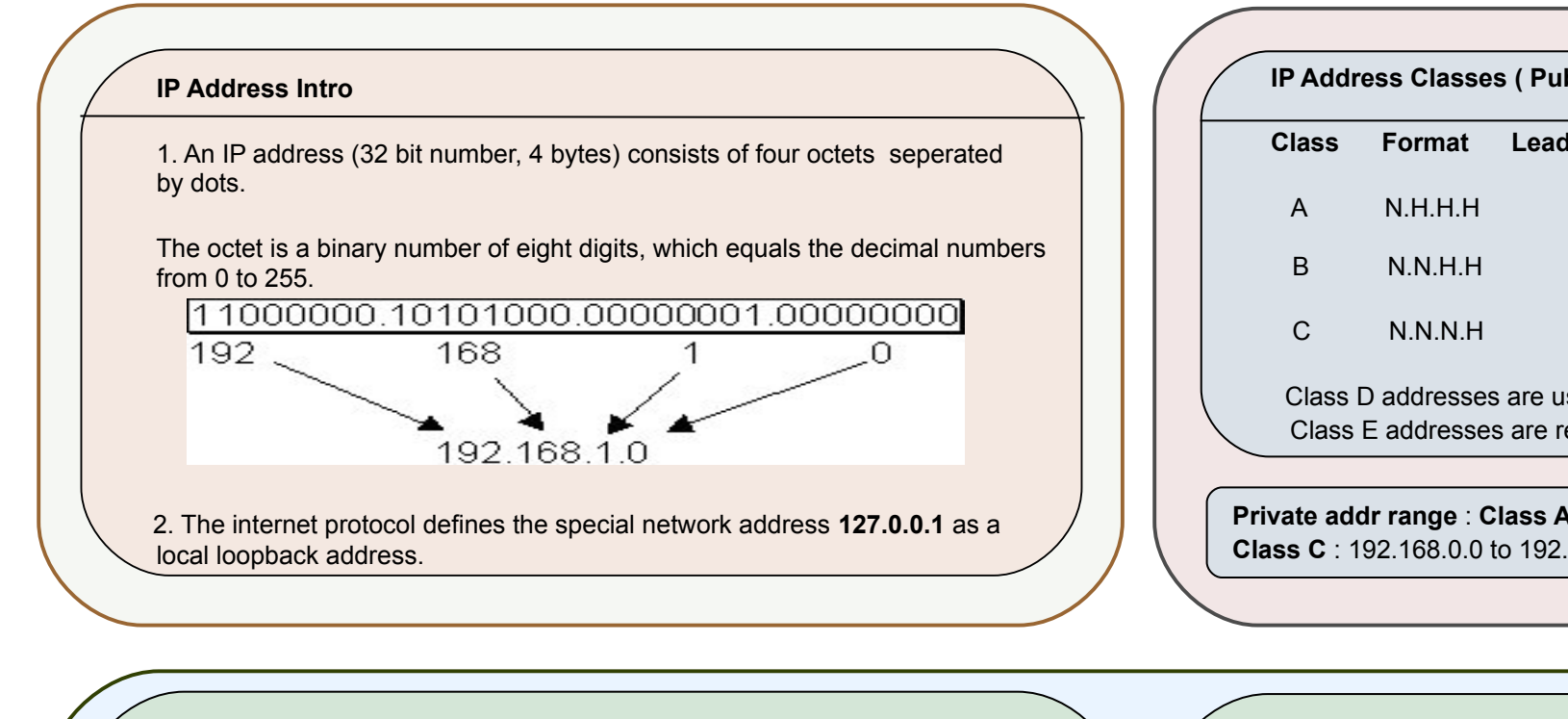

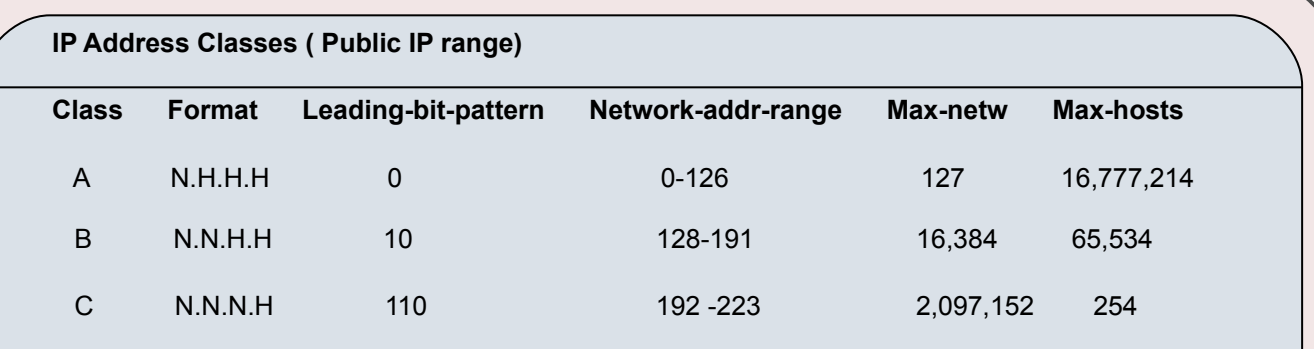

 Class D addresses are used for multicasting, they begin with "1110" and the addr range is 224-239. Class E addresses are reserved addresses that begin with "11110" and the range is 240-254.

 **Private addr range** : **Class A** : 10.0.0.0 to 10.255.255.255, **Class B** : 172.16.0.0 to 172.31.255.255, **Class C** : 192.168.0.0 to 192.168.255.255

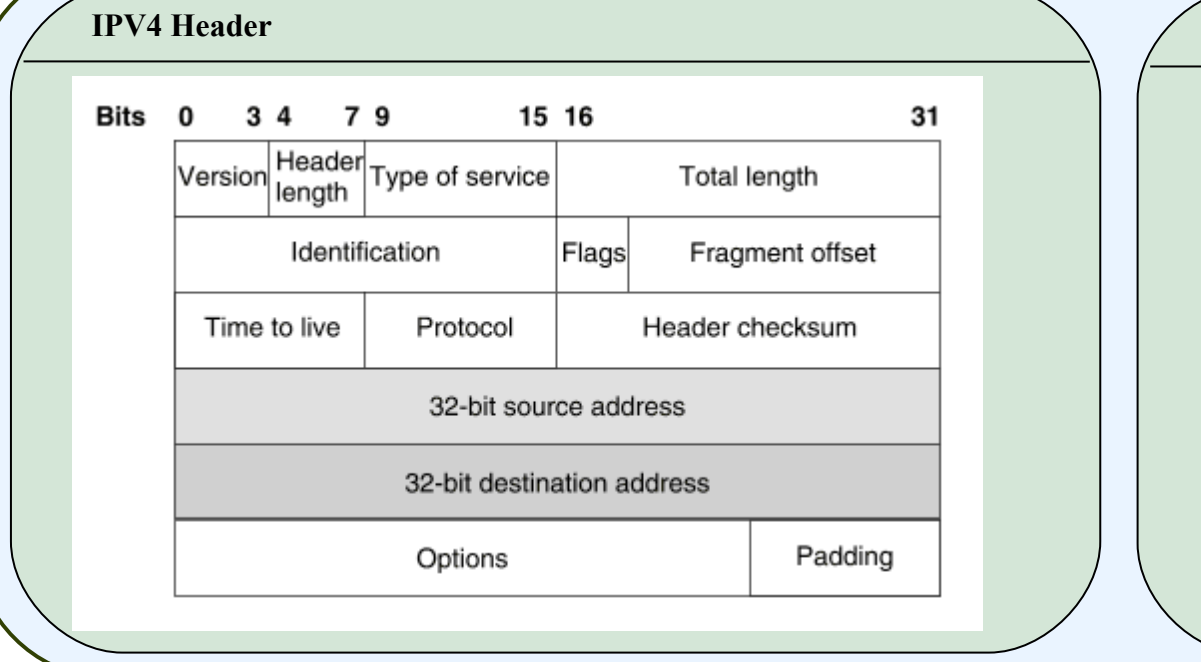

 **Subnet Mask and CIDR notation**

 A Subnet mask is a 32-bit number that masks an IP address, and divides the IP address into network address and host address.

Subnet Mask is made by setting network bits to all "1"s and setting host bits to all "0"s.

 **Default Subnet Masks**

 **Class A : 255.0.0.0, Class B : 255.255.0.0, Class C : 255.255.255.0**

 **CIDR Notation** : Classless Inter Domain Routing (CIDR) is a method for assigning IP addresses without using the standard IP address classes like Class A, Class B or Class C.

In CIDR notation, an IP address is represented as A.B.C.D /n, where "/n" is called the IP prefix or network prefix. The IP prefix identifies the number of significant bits used to identify a network.

 **Ex**: 216.3.128.12, with subnet mask of 255.255.255.128 may be written as 216.3.128.12/25 using CIDR Notation.

*Copyright* **©** *2014* **[SimulationExams.com](http://www.simulationexams.com/)** *\* All trademarks are duly recognized*

*\* Best printed in landscape mode*

<span id="page-6-0"></span>YOUR WAY TO CERTIFICATION SUCCESS

### **Cisco™ CCENT : IPv6 Addressing**

#### **IPv6 : Points to Remember**

- 1. IPv6 address is **128** bits in length represented in hexadecimal
- 2. IPv6 Loopback address is 0:0:0:0:0:0:0:1, also expressed as **::1**.
- 3. IPv6 reserves two special addresses. They are **0:0:0:0:0:0:0:0** and **0:0:0:0:0:0:0:1**.
- 4. Three transition strategies for migration from ipv6 to ipv4 are dual stacking, 6-to-4 tunneling and NAT-PT

#### **IPv6 Addressing**

 $\overline{\phantom{a}}$ 

 $\overline{\phantom{a}}$ 

 IPv6 address consists of 8 groups of four hexadecimal digits separated by colons and which mainly consists of 3 segments called Global Prefix which is of 48 bits, subnet part with 16 bits and Interface ID called as Host part with 64 bits.

 The first 3 octets constitute Global Prefix, the fourth octet constitute subnet part and the last four form the Interface ID.

> 2001:0db8:3c4d:0015:0000:0000:1a2f:1a2b Site Subnet Interface Prefix ID ID

 b) One or any number of consecutive groups of 0 value can be replaced with two colons (::) **Rules** : a) One set of 0's in the address can be replaced by :: but this can be done only once

Step 1

#### **IPv6 Header**

**Traffic Class** Flow Label Version

Payload Length Next Header Hop Limit

Source Address

**Destination Address** 

**Version** (4 bits) : IP version number (6)

**Traffic Class** (8 bits) : Used for QoS

**Flow Label** (20 bits) : Used for packet labelling

**Payload Length** (16 bits) : Length of the IPv6 payload

**Next Header** (8 bits) : Identifies the type of header following the IPv6 header

**Hop Limit** (8 bits): Number of hops until the packet gets discarded.

**Source Address** (128 bits) : Source IP address

**Destination Address** (128 bits) : Destination IP address

#### **EUI-64 Format**

MAC to EUI-64 conversion inserts hex "FFFE" in the middle of a MAC addr, Then flips the U/L bit to 1, in order to create a 64-bit interface ID from a 48-bit Mac address.

48 bits

00B0 4A5C F038

00B0 4A FFFE 6C F038

64 bits

0 2 BO 4A FFFE 5C F038

### **IPv6 Communication Types**

 **Unicast** : used for one-to-one communication. There are 3 types of unicast addresses namely

 **Anycast** : used for one-to-one-of-many communication

### **IPv6 Address Scopes**

 ::/0----------------> Default Route ::/128------------> Unspecified ::1/128-----------> Loopback FC00::/7---------> Unique Local Unicast FE80::/10--------> Link-Local Unicast FEC0::/10-------> Site-Local Unicast FF00::/8----------> Multicast

*Copyright* **©** *2014* **[SimulationExams.com](http://www.simulationexams.com/)** *\* All trademarks are duly recognized*

**MAC Address** 

EUI-64 Identifier

IPv6 Interface ID

Step 2

 $Flio 7<sup>th</sup> Bit$ 

*\* Best printed in landscape mode* **[CCNA Network Simulator](http://www.simulationexams.com/exam-details/ccna.htm) [CCNA Exam Simulator](http://www.simulationexams.com/exam-details/cisco-ccent.htm) [CCENT Exam Simulator](http://www.simulationexams.com/exam-details/ccna-200-120.htm) [CCNA ICND2 Exam Simulator](http://www.simulationexams.com/exam-details/ccna-icnd2.htm) [CCNP BSCI Exam Simulator](http://www.simulationexams.com/practice-test/642-902.htm)**

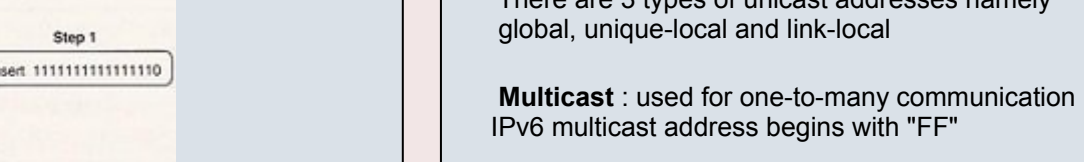

### <span id="page-7-0"></span>YOUR WAY TO CERTIFICATION SUCCESS

### **Cisco™ CCENT : Subnetting**

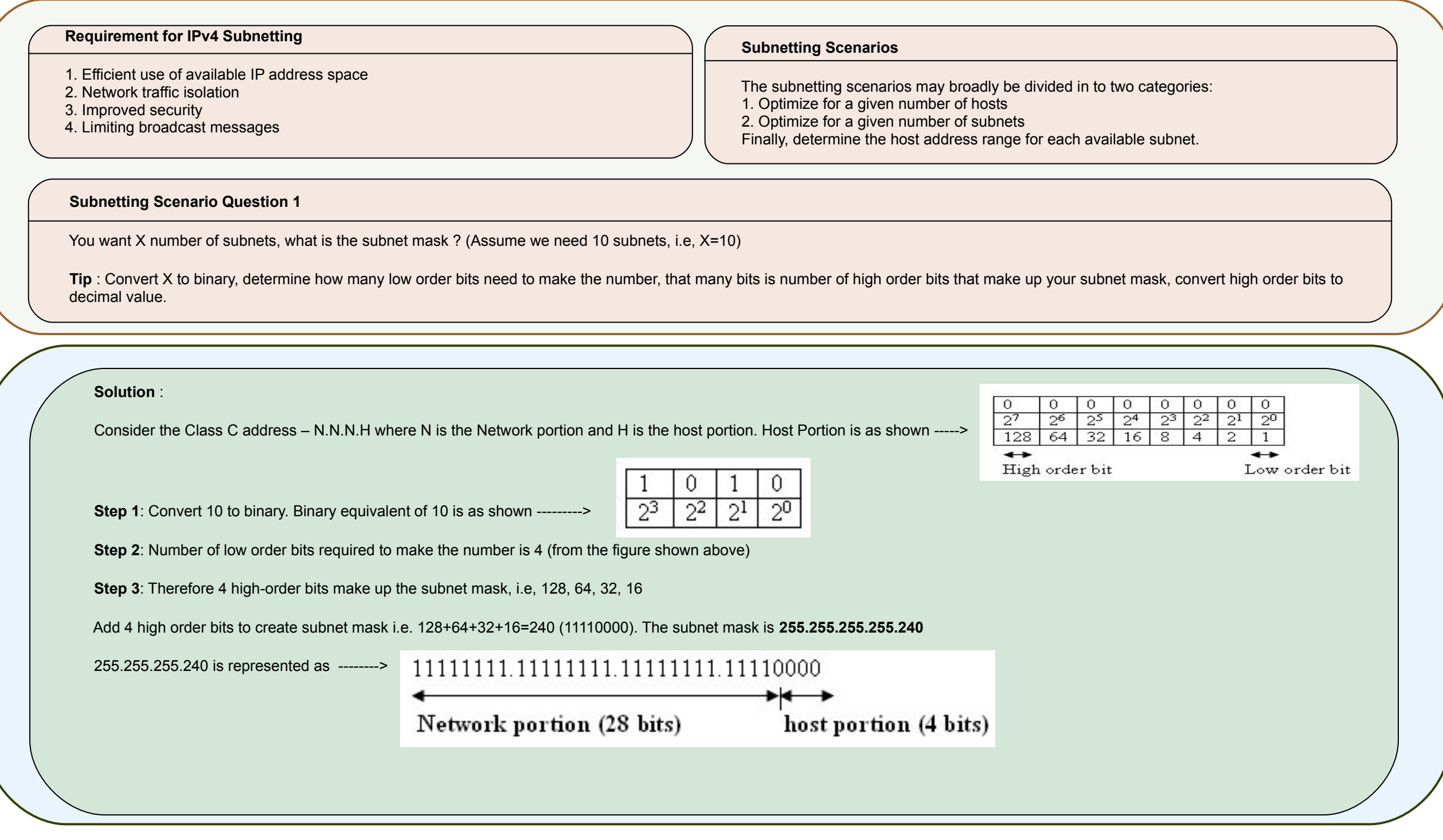

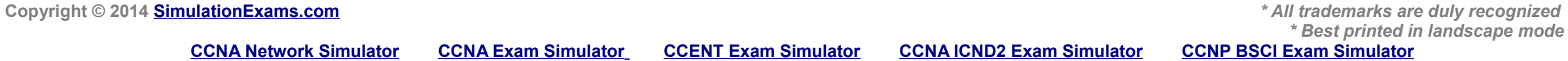

YOUR WAY TO CERTIFICATION SUCCESS.

### **Cisco™ CCENT : Subnetting**

#### **Subnetting Scenario Question 3**

.

 **Solution** :

 Determine the range of valid IP Addresses for an X subnet mask ? (Assume X value to be 240 in this case)

 **Tip** : Convert X to binary and determine the decimal value of lowest high order bit, start the range of addresses at that value, and increment the range by that value.

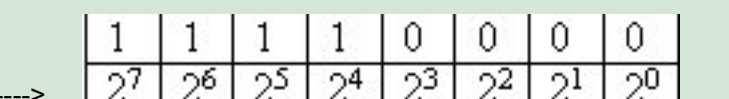

**Step 1**: Convert 240 to binary. Binary equivalent of 240 is as shown -------->  $Z' | Z' | Z' | Z' | Z' | Z' | Z' | Z' | Z' | Z' | Z' | Z'$ 

**Step 2**: The decimal value of lowest high order bit is 16 ( $2<sup>4</sup>$ ) as seen from the figure above. Therefore, this number becomes the increment value to determine the IP address ranges.

**Network Addresses** Host Addresses IP Range | Broadcast Address Subnet Mask: 255.255.255.240  $\Omega$  $.1 - .14$ .15 Subnet Bits: 28 Host Bits: 4  $.16$  $.17-.30$ .31 Number of Subnets: 16 Hosts per Subnet: 14 32  $.33 - .46$ .47 .48  $.49 - .62$ 63  $64$  $.65 - .78$ .79 The range of addresses for the given mask is as shown ------> .80  $.81 - .94$ .95 .96  $.97 - .110$  $.111$  $.112$  $.113 - .126$ .127 .128  $.129 - .142$ .143 144  $.145 - .158$ .159  $.160$  $.161 - .174$ .175 .176  $.177 - .190$ .191 .192 .193-.206 207 .208 .209-.222 .223  $.225-.238$ .224 .239 240  $.241-.254$ 255 **Note**: All zeros and all ones host addresses cannot be used.

**Copyright © 2014 [SimulationExams.com](http://www.simulationexams.com/)** *\* All trademarks are duly recognized*

**[CCNA Network Simulator](http://www.simulationexams.com/exam-details/ccna.htm) [CCNA Exam Simulator](http://www.simulationexams.com/exam-details/cisco-ccent.htm) [CCENT Exam Simulator](http://www.simulationexams.com/exam-details/ccna-200-120.htm) [CCNA ICND2 Exam Simulator](http://www.simulationexams.com/exam-details/ccna-icnd2.htm) [CCNP BSCI Exam Simulator](http://www.simulationexams.com/practice-test/642-902.htm)**

YOUR WAY TO CERTIFICATION SUCCESS

### **Cisco™ CCENT : Subnetting**

#### **Subnetting Scenario Question 2**

.  How many subnet bits are required for X number of hosts ? (Assume X value to be 5 in this case)

Tip : Convert X (for the subnets) to binary, determine the number of bits needed for the host portion, additionally determine the subnet mask from the remaining bits, using formula 2<sup>n</sup>, find the relevant number of subnets in this scenario.

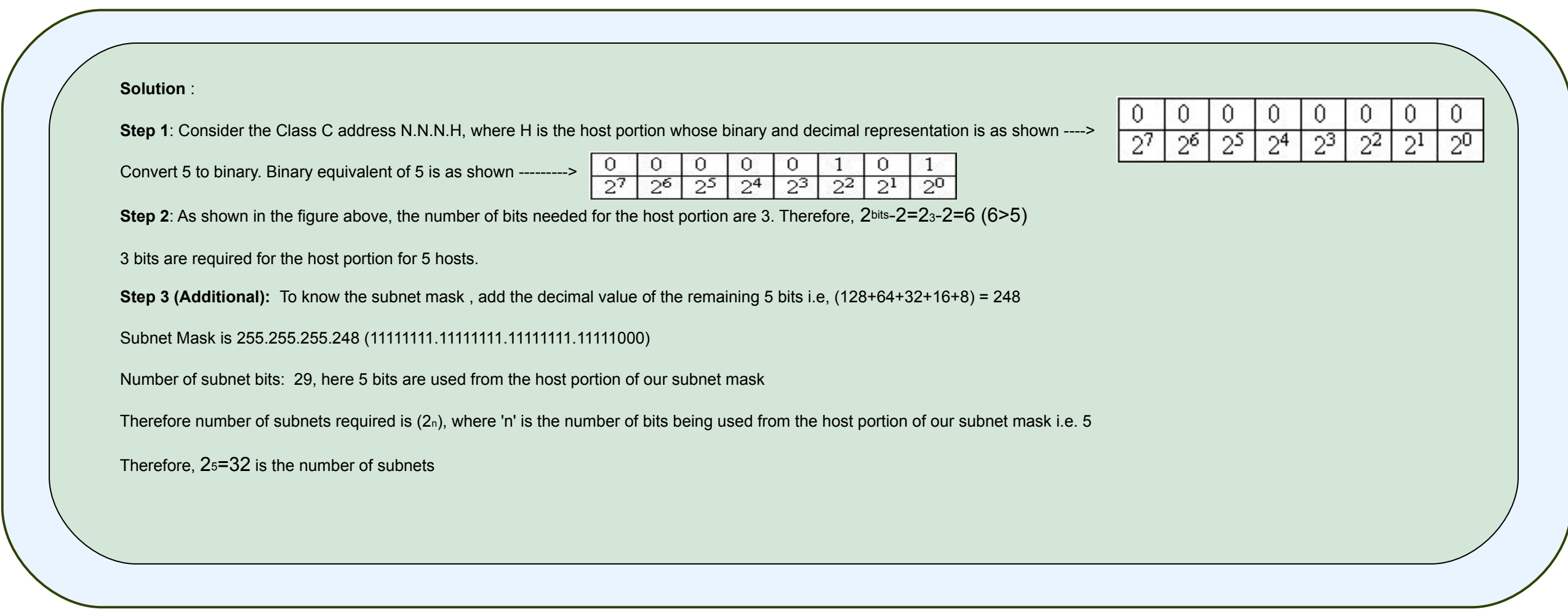

**Copyright © 2014 [SimulationExams.com](http://www.simulationexams.com/)** *\* All trademarks are duly recognized \* Best printed in landscape mode* **[CCNA Network Simulator](http://www.simulationexams.com/exam-details/ccna.htm) [CCNA Exam Simulator](http://www.simulationexams.com/exam-details/cisco-ccent.htm) [CCENT Exam Simulator](http://www.simulationexams.com/exam-details/ccna-200-120.htm) [CCNA ICND2 Exam Simulator](http://www.simulationexams.com/exam-details/ccna-icnd2.htm) [CCNP BSCI Exam Simulator](http://www.simulationexams.com/practice-test/642-902.htm)**

# <span id="page-10-0"></span> $-11M$

YOUR WAY TO CERTIFICATION SUCCESS.

### **CiscoTM CCENT : EIGRP and OSPF**

#### **EIGRP**

 **Important terms used in EIGRP**

**Successor:** A route (or routes) selected as the primary route(s) used to transport packets to reach destination. Note that successor entries are kept in the routing table of the router**.**

**Feasible successor**: A route (or routes) selected as backup route(s) used to transport packets to reach destination. Note that feasible successor entries are kept in the topology table of a router.

 **DUAL (Diffusing Update Algorithm)**: Enhanced IGRP uses DUAL algorithm to calculate the best route to a destination

OSPF is a link state technology that uses Dijkstra algorithm to compute routing

An OSPF area is a collection of networks and routers that have the same area

#### **Routing metrics used by IGRP**

**Bandwidth**: This is represents the maximum throughput of a link. **MTU** (Maximum Transmission Unit): This is the maximum message length that is acceptable to all links on the path. The larger MTU means faster transmission of packets. **Reliability**: This is a measurement of reliability of a network link. It is assigned by the administrator or can be calculated by using protocol statistics. **Delay:** This is affected by the band width and queuing delay. **Load**: Load is based among many things, CPU usage, packets processed per sec

 For IGRP routing, you need to provide AS (Autonomous System) number in the command. Routers need AS number to exchange routing information. Routers belonging to same AS exchange routing information.

#### **OSPF(Open Shortest Path First)**

#### **OSPF and OSPF Area**

information.

 **OSPF router ID determination**

 1. Use the address configured by the ospf router-id command 2. Use the highest numbered IP address of a loopback interface 3. Use the highest IP address of any physical interface

4. If no interface exists, set the router-ID to 0.0.0.0

**OSPF Priority**

 The ip ospf priority command is used to set manually which router becomes the DR. The range is 0- 255 and the default is 1. 0 means it will never be DR or BDR.

 **DR and BDR Election**

identification.OSPF process identifier is locally significant.

When two or more routers are contending to be a DR (designated Router) on a network segment, the router with the highest OSPF priority will become the DR for that segment. The same process is repeated for the BDR. In case of a tie, the router with the highest RID will win.

 **OSPF Area Types**

 **Router Types**

 **Standard Area** : Default OSPF area type **Stub Area** : External link (type 5) LSAs are replaced with a default route  **Totally Stubby Area** : Type 3, 4, and 5 LSAs are replaced with a default route  **Not So Stubby Area (NSSA)** : A stub area containing an ASBR; type 5 LSAs are converted to type 7 within the area

 **Internal Router** : All interfaces reside within the same area  **Backbone Router** : A router with an interface in area 0 (the backbone)  **Area Border Router (ABR)** : Connects two or more areas  **AS Boundary Router (ASBR)** : Connects to additional routing domains; typically located in the backbone

*Copyright* **©** *2014* **[SimulationExams.com](http://www.simulationexams.com/)** *\* All trademarks are duly recognized*

*\* Best printed in landscape mode* **[CCNA Network Simulator](http://www.simulationexams.com/exam-details/ccna.htm) [CCNA Exam Simulator](http://www.simulationexams.com/exam-details/ccna-640-802.htm) [CCENT Exam Simulator](http://www.simulationexams.com/exam-details/ccna-icnd1.htm) [CCNA ICND2 Exam Simulator](http://www.simulationexams.com/exam-details/ccna-icnd2.htm) [CCNP BSCI Exam Simulator](http://www.simulationexams.com/practice-test/642-901.htm)**

YOUR WAY TO CERTIFICATION SUCCESS.

### **Cisco™ CCENT : NAT**

#### **Static NAT**

<span id="page-11-0"></span>

L

l

Maps an unregistered IP address to registered IP (globally unique) addresses on one-to-one basis.

The command, **ip nat inside source static <local ip> <global ip>** configures address translation for static NAT.

#### **Dynamic NAT**

Maps an unregistered IP address to a registered (globally unique) IP address from a group of registered (globally unique) IP addresses.

The command, **ip nat inside source list <access-list-number> pool <name>**

is used to map the access-list to the IP NAT pool during the configuration of Dynamic NAT.

#### **Overloading**

 A special case of dynamic NAT that maps multiple unregistered IP addresses to a single registered (globally unique) IP address by using different port numbers.

Dynamic NAT with overloading is also known also as PAT (Port Address Translation).

#### **Overlapping**

 This occurs when your internal IP addresses belong to global IP address range that belong to another network.

#### **Defining an IP NAT Pool**

1. Defining an IP NAT pool for the inside network using the command:

ip nat pool <pool-name> <start-ip> <end-ip> {netmask <net-mask> | prefix-length <prefix-length>} [type **rotary]** *Ex: ip nat pool pool1 200.200.200.3 200.200.200.4 netmask 255.255.255.0*

 Note that type-rotary is optional command. It indicates that the IP address range in the address pool identifies hosts among which TCP load is distributed.

2. Mapping the access-list to the IP NAT pool by using the command:

 **ip nat inside source list <access-list-number> pool <pool-name>** *Ex: ip nat inside source list 1 pool pool1*

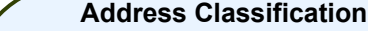

 **Inside Local** : An actual address assigned to an inside host

 **Inside Global** : An inside address seen from the outside

**Outside Global** : An actual address assigned to an outside host

 **Outside Local** : An outside address seen from the inside

 **NAT Pool** : A pool of IP addresses to be used as inside global or outside local addresses in translations

#### **Configuring NAT**

 When configuring NAT, NAT should be enabled on at least one inside and one outside interface.

 1. The command for enabling NAT on inside interface is:  **R1(config-if)#ip nat inside**

 2. The command for enabling NAT on the outside interface is:

 **R1(config-if)#ip nat outside**

 Remember to enter into appropriate configuration modes before entering the commands.

 Usually, the inside NAT will be configured on an Ethernet interface, whereas the outside NAT is configured on a serial interface.

#### *Copyright* **©** *2014* **[SimulationExams.com](http://www.simulationexams.com/)** *\* All trademarks are duly recognized*

**[CCNA Network Simulator](http://www.simulationexams.com/exam-details/ccna.htm) [CCNA Exam Simulator](http://www.simulationexams.com/exam-details/cisco-ccent.htm) [CCENT Exam Simulator](http://www.simulationexams.com/exam-details/ccna-200-120.htm) [CCNA ICND2 Exam Simulator](http://www.simulationexams.com/exam-details/ccna-icnd2.htm) [CCNP BSCI Exam Simulator](http://www.simulationexams.com/practice-test/642-902.htm)**

### <span id="page-12-0"></span> $T<sub>M</sub>$ SimulationExams

YOUR WAY TO CERTIFICATION SUCCESS.

### **Cisco™ CCENT : Access-Lists**

#### **Access Lists**

Ī

 IP access lists are a sequential list of permit and deny conditions that apply to IP addresses or upper layer protocols. Access Control Lists are used in routers to identify and control traffic.

#### **Purpose of Access Lists**

 1. Controlling traffic through a router, and 2. Controlling VTY access to a router's VTY ports

- 3. Filter incoming and outgoing packets
- 4. Restrict contents of routing updates
- 5. Trigger dial-on-demand routing (DDR) calls

#### **Types of IP Access Lists**

Standard IP Access Lists Extended IP Access Lists Named Access Lists

#### **Wild Card Masking**

 Wild card masking is used to permit or deny a group of addresses. For example, if we have a source address 185.54.13.2 and want all the hosts on the last octet to be considered, we use a wild card mask, 185.54.13.255.

- The 32 bit wildcard mask consists of 1's and 0's
- $1 =$  ignore this bit

 $\overline{\phantom{a}}$ 

 $0 =$  check this bit

 **Special Case:** Host 185.54.13.2 is same as 185.54.13.2 with a wild card mask of 0.0.0.0, considers only specified IP. Any is equivalent to saying 0.0.0.0 with a wild card mask of 255.255.255.255. This means none of the bits really matter. All IP addresses need to be considered for meeting the criteria.

#### **Standard Access List**

 1. These have the format, **access-list [number] [permit or deny] [source\_address] Ex:** access-list 1 permit 192.168.2.0 0.0.0.255

 2. Place standard access lists as near the destination as possible and extended access lists as close to the source as possible.

 3. Access lists have an implicit deny at the end of them automatically. Because of this, an access list should have at least one permit statement in it; otherwise the access list will block all remaining traffic.

4. Access lists applied to interfaces default to outbound if no direction is specified.

#### **Extended Access Lists and Named Access Lists**

Extended Access lists have the format,

  **[***port***]]{destination} destination***-***wildcard [operator [***port***]] access-list {number}{permit or deny} {protocol} {source}source***-***wildcard [operator**  With extended IP access lists, we can act on any of the following:

- Source address - Port information (WWW, DNS, FTP, etc.)

- Destination address

- IP protocol (TCP, ICMP, UDP, etc.)

 **Ex:** access-list 101 permit icmp host 192.168.3.2 any

 Named Access lists have the format, **ip access-list {standard /extended} name Ex:** ip access-list extended denyping

#### **Permitted numbers for access-lists**

 1-99: IP standard access list 100-199: IP extended access list 800-899: IPX standard access list 1000-1099: IPX SAP access list 1100-1199: Extended 48-bit MAC address access list 900-999: IPX extended access list

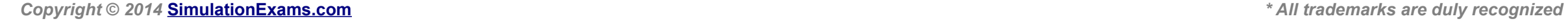

**[CCNA Network Simulator](http://www.simulationexams.com/exam-details/ccna.htm) [CCNA Exam Simulator](http://www.simulationexams.com/exam-details/cisco-ccent.htm) [CCENT Exam Simulator](http://www.simulationexams.com/exam-details/ccna-200-120.htm) [CCNA ICND2 Exam Simulator](http://www.simulationexams.com/exam-details/ccna-icnd2.htm) [CCNP BSCI Exam Simulator](http://www.simulationexams.com/practice-test/642-902.htm)**

<span id="page-13-0"></span>YOUR WAY TO CERTIFICATION SUCCESS.

### **Cisco™ CCENT : VLANs and VTP**

#### **VLANs – Points to Remember**

- 1. VLAN 1 is the management VLAN.
- 2. **Static VLAN :** VLAN is statically assigned to the physical port and never changes.
- 3. **Dynamic VLAN :** VMPS automatically assigns VLAN based on MAC
- 4. **Access Link :** An access link can carry only one VLAN (used between host and switch port)
- 5. **Trunk Link :** A trunk link can carry multiple VLANs. Used to connect to other switches, routers, or servers
- 6. Two types of Trunk framing: ISL (Cisco only) and 802.1.q
- 7. Trunk links can carry 1 to 1005 VLANs
- 8. Switchport modes are trunk, dynamic desirable, dynamic auto, access.

#### **VTP – Points to Remember**

ֺ֖֚֝֬

L

í

- 1. VTP is a Layer 2 messaging protocol. It carries configuration information throughout a single domain
- 2. VTP Modes are

 **Server** : Create, modify, or delete VLANs (This is the deafult vtp mode on a switch) **Client** : Clan't create, change, or delete VLANs

 **Transparent** : Used when a switch is not required to participate in VTP, but only pass the information to other switches

- 3. VTP domain is common to all switches participating in VTP
- 4. Pruning is a technique where in VLANs not having any access ports on an end switch are removed from the trunk to reduce flooded traffic
- 5. **Configuration revision number** is a 32-bit number that indicates the level of revision for a VTP packet. Each time the VTP device undergoes a VLAN change, the config revision is incremented by one.

#### **VLAN configuration**

#### **Creating VLANs**

 $\overline{\phantom{0}}$ 

 SW1#vlan database SW1(vlan)#vlan 10 name firstvlan SW1(vlan)#vlan 20 name secondvlan

#### **Access Port configuration**

 SW1(config-if)#switchport mode access SW1(config-if)#switchport access vlan 10 SW1(config-if)#switchport access vlan 20

#### **Access port config to a range of interfaces**

 SW1(config)#interface range fa 0/2 - 5 SW1(config-if)#switchport access vlan 10 SW1(config)#interface range fa 0/6 - 10 SW1(config-if)#switchport access vlan 20

#### **Trunk Port configuration**

 SW1(config-if)#switchport mode trunk SW1(config-if)#switchport trunk encapsulation dot1q

#### **VTP Configuration**

 SW1#vlan database SW1(vlan)#vtp mode (Server/Client/Transparent)  $SW1($ vlan)#vtp domain  $\le$ name $\ge$  $SW1($ vlan)#vtp password <password> SW1(vlan)#vtp pruning

#### **Troubleshooting commands**

- 1. show vlan
- 2. show vlan-membership
- 3. show vtp status
- 4. show interfaces trunk
- 5. show interface <interface-name> switchport

**Copyright © 2014 [SimulationExams.com](http://www.simulationexams.com/)** *\* All trademarks are duly recognized*

**[CCNA Network Simulator](http://www.simulationexams.com/exam-details/ccna.htm) [CCNA Exam Simulator](http://www.simulationexams.com/exam-details/cisco-ccent.htm) [CCENT Exam Simulator](http://www.simulationexams.com/exam-details/ccna-200-120.htm) [CCNA ICND2 Exam Simulator](http://www.simulationexams.com/exam-details/ccna-icnd2.htm) [CCNP BSCI Exam Simulator](http://www.simulationexams.com/practice-test/642-902.htm)**

<span id="page-14-0"></span>YOUR WAY TO CERTIFICATION SUCCESS

### **Cisco™ CCENT : Configuration Commands**

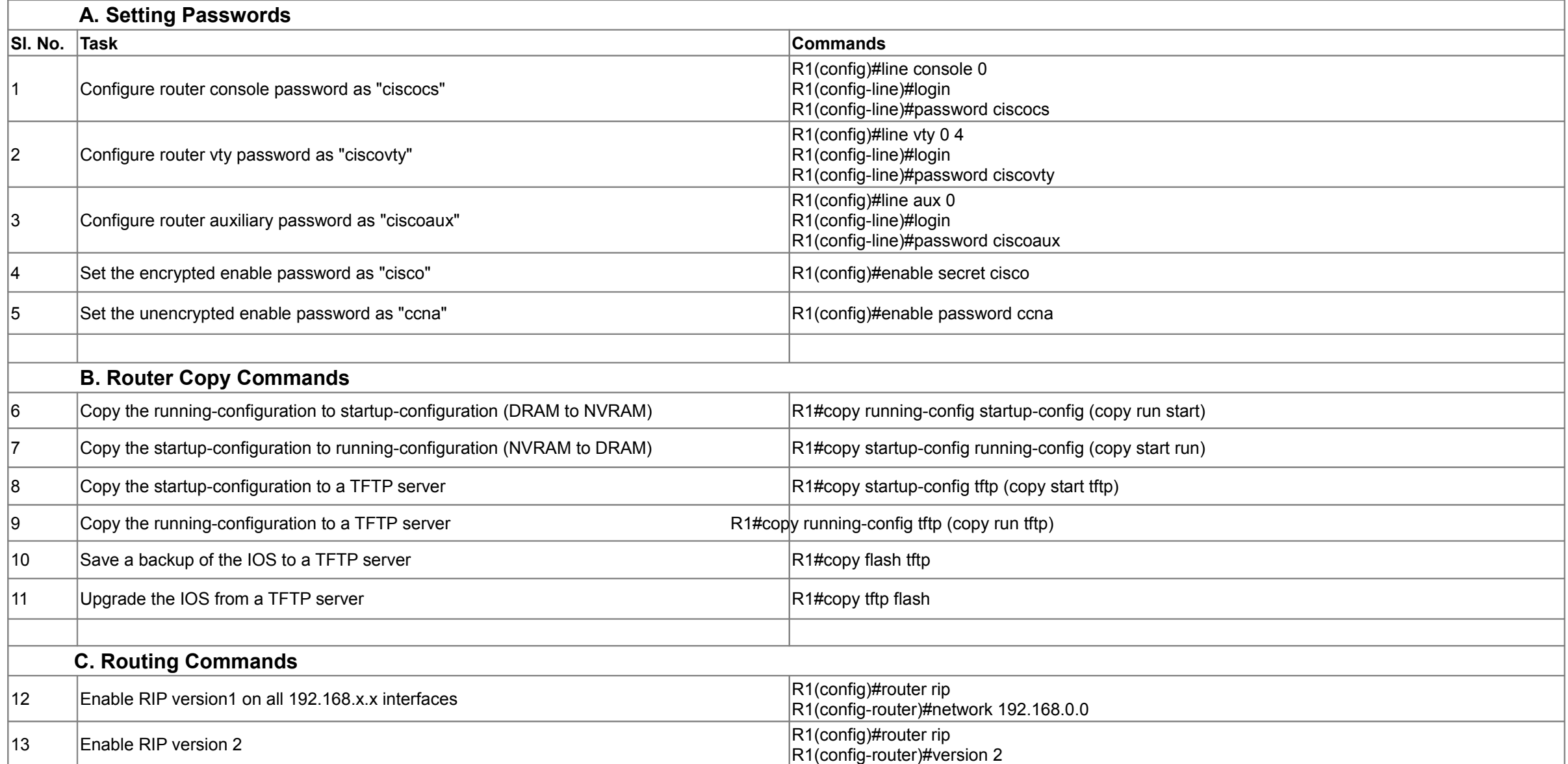

*Copyright* **©** *2014* **[SimulationExams.com](http://www.simulationexams.com/)** *\* All trademarks are duly recognized*

YOUR WAY TO CERTIFICATION SUCCESS

### **Cisco™ CCENT : Show Commands**

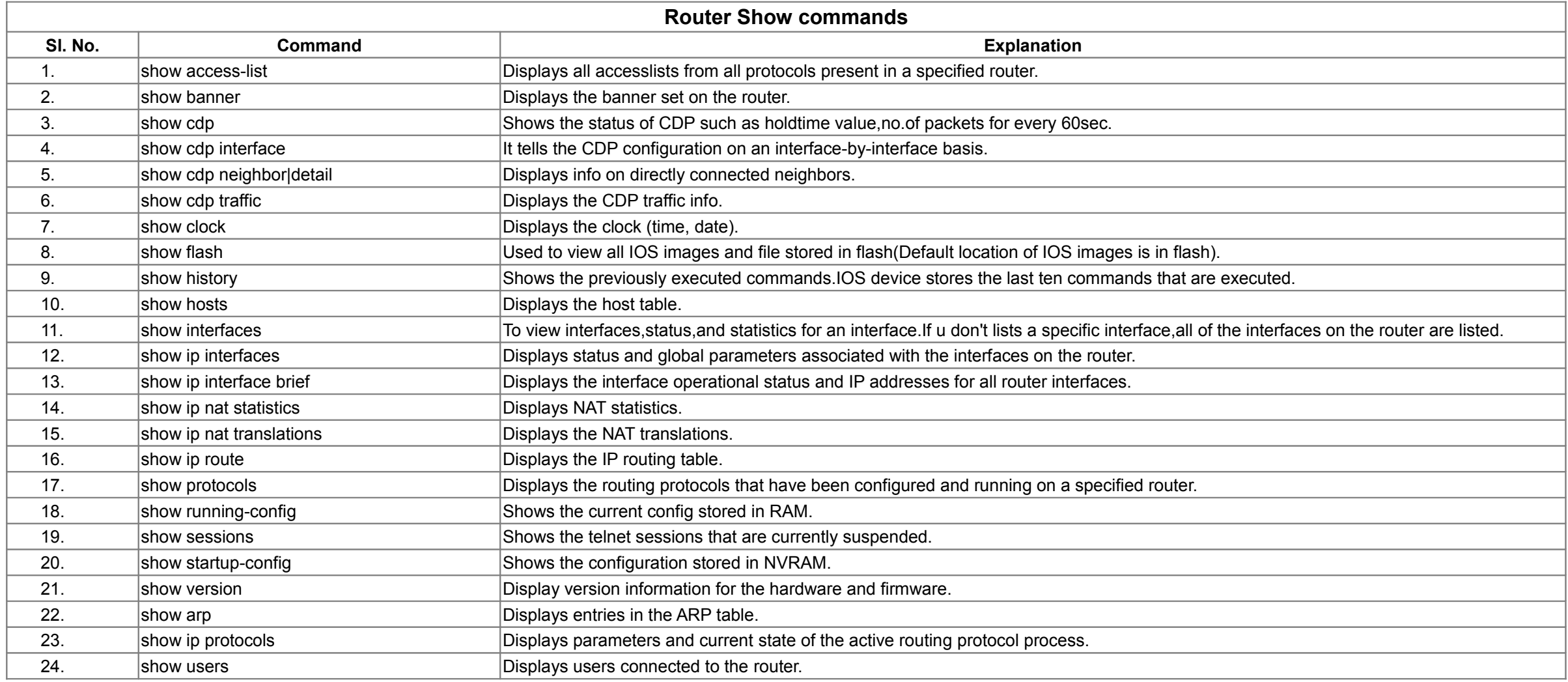

*Copyright* **©** *2014* **[SimulationExams.com](http://www.simulationexams.com/)** *\* All trademarks are duly recognized*

YOUR WAY TO CERTIFICATION SUCCESS

### **Cisco™ CCENT : Show Commands**

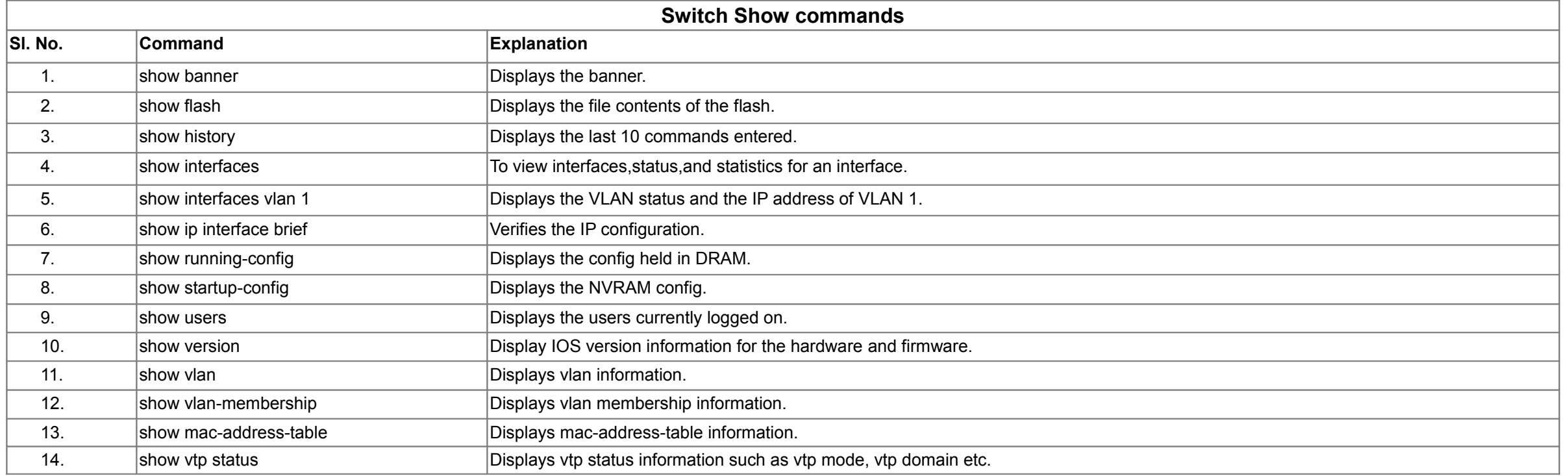

*Copyright* **©** *2014* **[SimulationExams.com](http://www.simulationexams.com/)** *\* All trademarks are duly recognized*